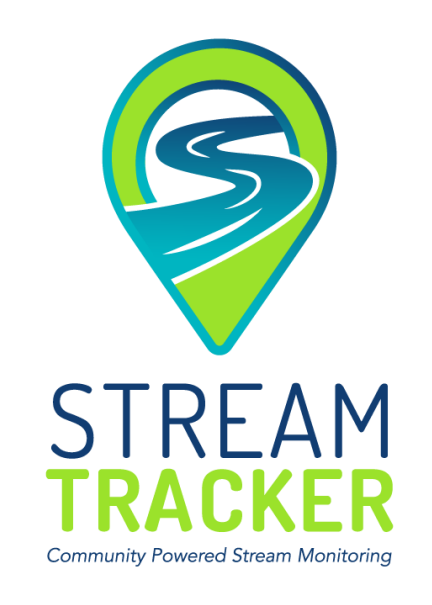

#### **Welcome to Stream Tracker!** Soapstone Prairie Natural Area

**To get started, you will first want to determine if you will start Stream Tracking**  Blue Lake Trail **by:**

#### **1. Visiting established Stream Tracker sites**

**Explore the locations map at <http://streamtracker.org/locations> or on the Stream Tracker project page on [http://citsci.org](http://citsci.org/) to determine if there are points near you.** Beaver Creek Trail

**- OR-**

#### **2. Establishing new Stream Tracker sites**

If there are not any sites where you wish to track streams, you can establish new sites that will be **added to the network.**

You can visit established Stream Tracker sites *and* establish sites of your own. However, use this quick **start guide to get you started in the way that is the best fit for you.**

# **How to Stream Track Quick Start Guide VISITING ESTABLISHED SITES**

- 1. Sign up for Stream Tracker
	- a. Visit [http://citsci.org](http://citsci.org/) to create a login and find Stream Tracker under projects. Click to join. Your Citsci.org account will be used to log on to add data both online and using the mobile application, as well as view data and project resources.

#### 2. Navigate to Stream Tracker locations

- a. Download MAPS.ME or similar offline navigation application onto your mobile phone. MAPS.ME is a free application.
- b. Prior to going in the field, allow MAPS.ME to download the background map for your area.
- c. To download the most current sites, go to <https://www.streamtracker.org/resources> and download the .kml of Stream Tracker locations, either by downloading the file to your desktop and emailing the file to yourself or downloading it directly from the website onto your phone. You should be able to open the file on your phone with the option to open file in MASP.ME. Open MAPS.ME to check if the Stream Tracker points are visible in your bookmarks.
- d. If you will not be using the mobile app to record data: download the datasheet of all Stream Tracker locations fro[m https://www.streamtracker.org/resources](https://www.streamtracker.org/resources) . Use the datasheet creator to make a datasheet of the sites you wish to visit and then print your datasheet.

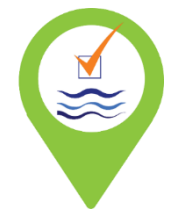

#### 3. Collect data on streamflow presence/absence

- a. Prior to going in the field, download the CitSci.org mobile application and login. Select Stream Tracker as your project and *Streamflow Monitoring* as your datasheet. If you do not wish to use the mobile application, make sure you have your datasheet or a way to record your points.
- b. Navigate to each Stream Tracker location using the MAPS.ME app. At each site, record if there is flow, no flow, standing water, or if the channel is covered/not visible. Photos are optional but are easy to add in the mobile application.
- c. Once out of the field, upload your observations from the mobile application or enter your observations online using the Submit Data tab of the project page on <http://citsci.org/>

# **How to Stream Track Quick Start Guide ESTABLISHING NEW SITES**

- 1. Sign up for Stream Tracker
	- a. Visit [http://citsci.org](http://citsci.org/) to create a login and find Stream Tracker under projects. Click to join. Your Citsci.org account will be used to log on to add data both online and using the mobile application, as well as view data and project resources.

#### 2. Download Navigation App

- a. Download MAPS.ME or similar offline navigation application onto your mobile phone. MAPS.ME is a free application.
- b. Prior to going in the field, allow MAPS.ME to download the background map for your area.

#### 3. Collect data on streamflow presence/absence

- a. Prior to going in the field, download the CitSci.org mobile application and login. Select Stream Tracker as your project and *New Site* as your datasheet. If you do not wish to use the mobile application, go to *streamtracker.org/resources* to download and print the New Site Datasheet to help you in the field - or - have a way to record your observations.
- b. When you find a stream to mark, use the MAPS.ME mobile app to mark your location. Then, if you are using the CitSci mobile app, use the GPS function in the datasheet to self-populate the coorditantes for the site. Give the site a name based on the genral location and use point numbers to differentiate multiple points in one area. At each site, record if there is flow, no flow, standing water, or if the channel is covered/not visible. Take photos either in the Citsci app or with just your phone.
- c. Once out of the field, upload your observations from the mobile application or enter your observations online using the Submit Data tab of the project page on <http://citsci.org/>. If you are entering your data online instead vis the mobile app, you can upload your photos from your phone and enter the coordinates from the you made in MAPS. ME.

#### 4. Revisit your sites

a. Use the map points you created in MAPS.ME to navigate to your points. This time, however, use the *Streamflow Monitoring* datasheet in the mobile app or online to select your site and enter data.

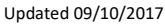

### **More Resources**

## **Visit [http://streamtracker.org](http://streamtracker.org/)**

**- Locations -** view a map of current Stream Tracker sites

**- Resources -** view how-to on using the mobile apps as well as download map files, datasheets, and mobile apps

- **- Blog -** learn more about project findings and updates
- **- Contact us -** reach out with questions

### **Visit [http://citsci.org](http://citsci.org/)**

- **- Join the Stream Tracker project**
- **- View Project Data**
- **- Enter Observations/Data**
- **- View locations**
- **- Download Citsci mobile app**
- **- Explore additional citizen science projects**

#### **Contact us**

[Info@streamtracker.org](mailto:Info@streamtracker.org)

Kira Puntenney-Desmond- Project Manager